# **Identificação dos parâmetros do modelo dinâmico de um quadrotor**

## **\*Isabella Cristina Souza Faria<sup>1</sup> , Willian Martins Leão<sup>2</sup> , Marco Henrique Terra<sup>2</sup> , Roberto Santos Inoue<sup>3</sup> .**

1. Estudante de IC da Universidade Federal de São Carlos – UFSCar, São Carlos/SP, \*isamoreno2009@gmail.com

2. Mestrando do Departamento de Engenharia Elétrica da USP, São Carlos/SP

3. Pesquisador do Departamento de Engenharia Elétrica, UFSCar, São Carlos/SP

Palavras Chave: Quadrotor, Controle, Simulação.

#### **Introdução**

Para a realização do controle de acompanhamento de trajetória de um quadrotor é necessário realizar a identificação dos parâmetros do seu modelo dinâmico. Portanto, neste resumo são apresentados os resultados obtidos da identificação do momento de inércia e massa da aeronave através de *software* CAD. E os torques e impulso máximos baseados na medição das velocidades das hélices. Esses parâmetros serão utilizados para continuação do trabalho apresentado em [1] da simulação em MATLAB® do controle PD de acompanhamento de trajetória de um quadrotor, conforme proposto em [2].

## **Resultados e Discussão**

A obtenção dos parâmetros do modelo consistiu na representação do quadrotor utilizado na pesquisa no software CAD *Inventor* versão acadêmica. Cada peça do veículo foi desenhada separadamente e com especificação do material. Em seguida, foi feita a montagem e obteve-se as propriedades do conjunto, como a massa do quadrotor (m), os momentos de inércia com relação aos três eixos (Ixx, Iyy e Izz) e a distância dos rotores até o centro de massa do veículo (l). Os dados obtidos são mostrados na Tabela 1 e a representação do quadrotor no software é mostrada na Figura 1.

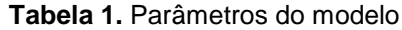

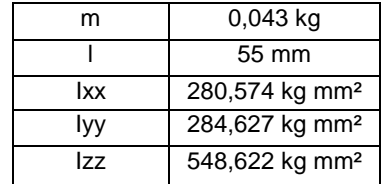

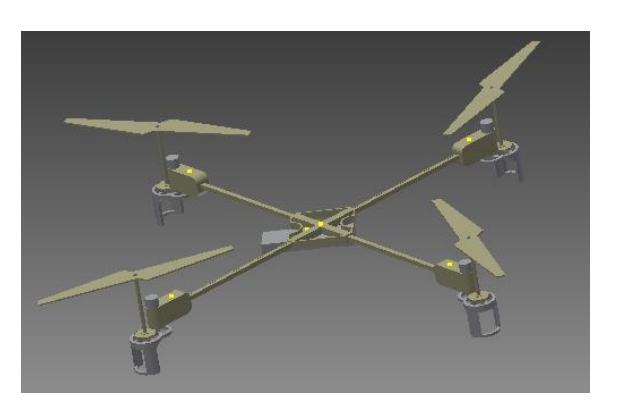

**Figura 1.** Representação do quadrotor

A segunda etapa desse trabalho consistiu em relacionar os movimentos de controle do rádio *Spektrum® DSM2 2.4 GHz* com os torques em relação aos três eixos (torques de rolagem, arfagem e guinada, tɸ, tɵ e tψ, respectivamente)

e o impulso (T). Para isso, foram feitos experimentos da seguinte forma: o quadrotor foi preso em uma morsa e movia-se uma das alavancas do rádio até seu ponto máximo em um sentido. Cada alavanca tem dois sentidos de movimento e cada um desses movimentos se relaciona com um torque ou impulso. Em seguida, mediu-se a rotação de cada uma das quatro hélices por meio de um tacômetro digital. Esse procedimento foi feito para os dois sentidos de cada uma das duas alavancas e obteve-se:

 $w_1$  = 4900 rpm,  $w_2$  = 5100 rpm,  $w_3$  = 5000 rpm e  $w_4$  = 5200 rpm. Em seguida, com base nas equações do modelo dinâmico mostradas abaixo, foi possível relacionar os torques e o impulso com a rotação das hélices.

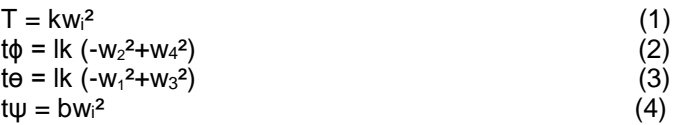

Sendo k=2,98 10<sup>-6</sup> o coeficiente de elevação, b=1,14 10<sup>-7</sup> o coeficiente de vento e w<sup>i</sup> a velocidade angular de cada rotor ( $i = 1,2,3,4$ ), conforme visto em [2]. Dessa forma, obteve-se os torques e impulso máximos que são mostrados na Tabela 2.

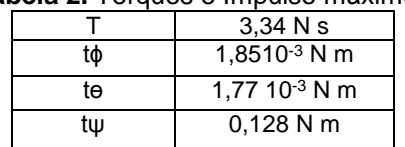

## **Tabela 2.** Torques e Impulso máximos

## **Conclusões**

No presente trabalho foram obtidos os parâmetros do quadrotor. Foi feita a representação do veículo em software CAD *Inventor* e com isso obteve-se os parâmetros do modelo. Por meio de experimentos foi possível relacionar o movimento das alavancas do rádio com a rotação das hélices e, através de equações matemáticas da dinâmica do quadrotor, obteve-se os torques e impulso máximos. Assim, todos os parâmetros necessários para o desenvolvimento de experimentos de controle com quadrotor foram obtidos de forma satisfatória.

### **Agradecimentos**

Os autores agradecem ao CNPq e a FAPESP pelo suporte financeiro desse trabalho.

[1] Faria, I. C. S.; Inoue, R. S. **Modelagem e simulação de um robô quadrotor.** Departamento de Engenharia Elétrica, Universidade Federal de São Carlos, São Carlos, 2014.

[2] Teppo Luukkonen, **Modeling and control of quadcopter.** Aalto University School of Science, 2011. \_\_\_\_\_\_\_\_\_\_\_\_\_\_\_\_\_\_\_\_